## *AMD Proprietary Linux*  **AMDJ** *Release Notes*

This release note provides information on the latest posting of AMD's Proprietary Linux driver. This particular driver updates the software version to 8.732.

The AMD Linux release notes provide information on the following:

- z *Web Content*
- ATI Mobility<sup>™</sup> and Integrated Mobility<sup>™</sup> Product Family Support
- z *ATI Desktop Product Family Support*
- z *ATI Integrated Product Family Support*
- z *AMD FireStream™ Product Family Support*
- z *ATI Embedded Product Family Support*
- z *Operating Systems Distributions Supported*
- z *System Requirements*
- *New Features*
- z *Resolved Issues*
- **•** *Known Issues*
- **•** *Installing the AMD Proprietary Linux Software Driver*
- **•** *Driver Update Notification*
- z *Linux Feedback Program*

#### **Web Content**

The ATI Catalyst™ Linux Graphics Driver software suite is available through an installer executable.

**Note:** Refer to the minimum system requirements listed below to ensure you have downloaded the correct driver package for your system.

# **ATI Mobility™ and Integrated Mobility™ Product Family Support**

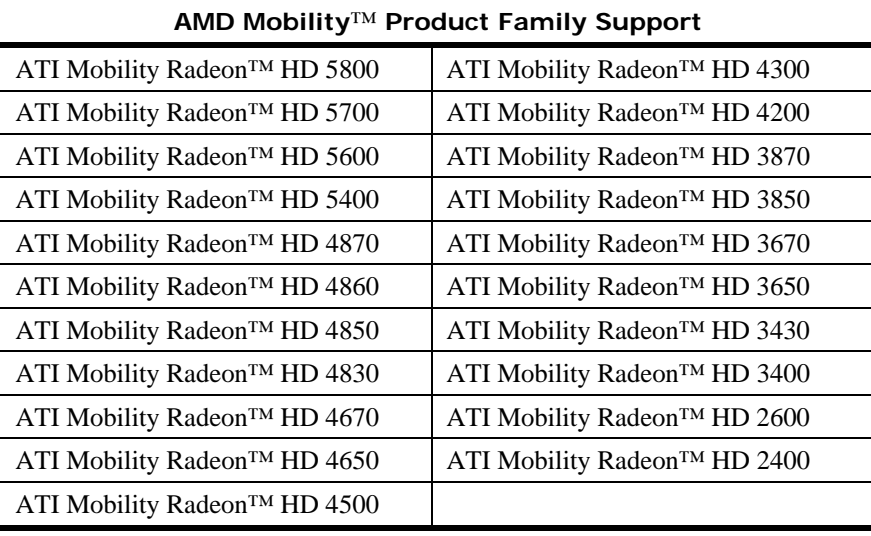

The ATI Catalyst™ Linux software suite is designed to support the following **ATI** Mobility™ products:

## **ATI Desktop Product Family Support**

The ATI Catalyst™ Linux software suite is designed to support the following **ATI**  desktop products:

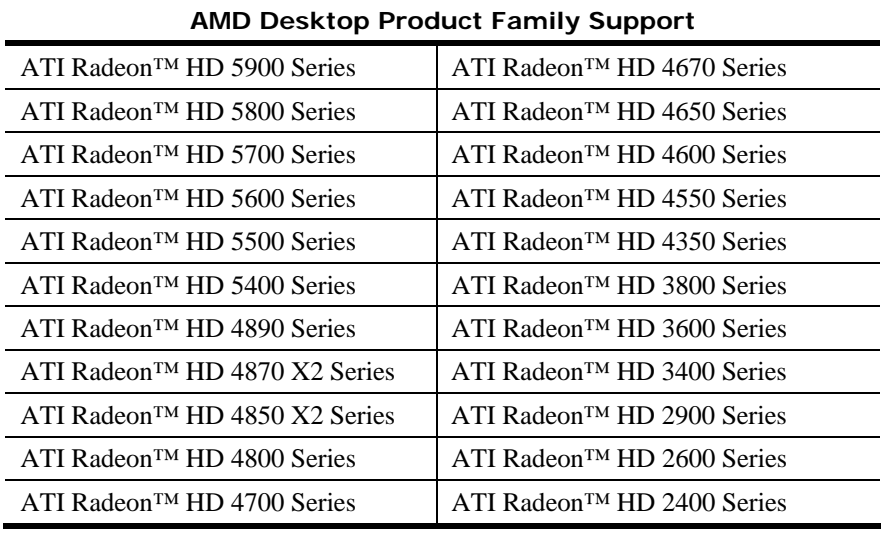

**Note:** The ATI Radeon™ HD 3870 X2 series of product is currently not supported by the ATI Catalyst™ Linux software suite.

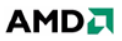

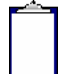

**Note:** All-in-Wonder™ variants based on the above are also supported. However, video capture is not supported.

**Note:** Software driver support for ATI FireGL™, Integrated, Mobility™ and Desktop products prior to the ATI Radeon™ 9500 is available from *www.amd.com*.

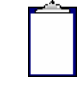

**Note:** Specific Workstation products are enabled but not supported in the ATI Catalyst™ Linux Graphics Driver software suite. Official Workstation drivers can be downloaded from *www.amd.com*.

# **ATI Integrated Product Family Support**

The ATI Catalyst™ Linux software suite is designed to support the following **ATI**  desktop products:

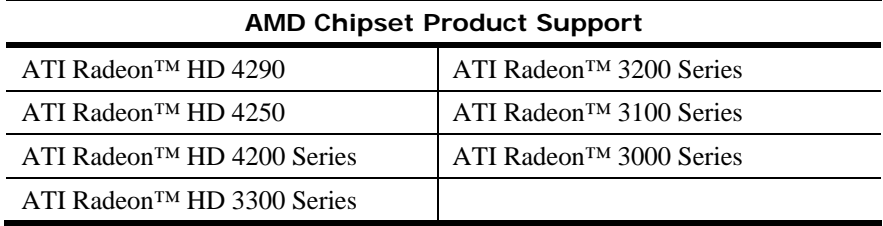

# **AMD FireStream™ Product Family Support**

The ATI Catalyst™ Linux software suite is designed to support the following **AMD**  products:

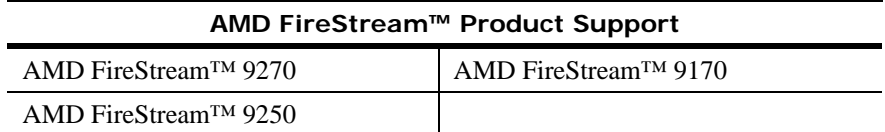

## **ATI Embedded Product Family Support**

The ATI Catalyst™ Linux software suite is designed to support the following **ATI**  Embedded products:

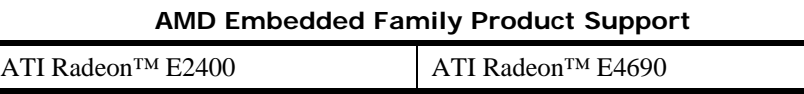

# **Operating Systems Distributions Supported**

The latest version of the ATI Catalyst™ Linux software suite is designed to support the following Linux distributions:

- Red Hat Enterprise Linux suite
- Novell/SuSE product suite
- $\bullet$  Ubuntu

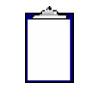

**Note:** The ATI Catalyst™ Linux software suite may install on a number of other Linux distributions. Refer to the Package Generation installation instructions for more information.

**Note:** AMD has contributed packaging scripts to allow creation of other packages, but does not necessarily test, verify or warrant the reliability. Currently Red Hat Enterprise Linux suite and Novell/SuSE product suite are supported Linux distributions.

### **System Requirements**

Before attempting to install the ATI Catalyst™ Linux software suite, the following software must be installed:

- XOrg 6.8, 6.9, 7.0, 7.1, 7.2, 7.3, 7.4 or 7.5
- $\bullet$  Linux kernel 2.6 or above
- glibc version 2.2 or  $2.3$
- POSIX Shared Memory (/dev/shm) support is required for 3D applications

The ATI Catalyst™ Linux software suite no longer provides precompiled Kernel Modules; all installations require GCC compiler and kernel-headers or kernel-source in order to enable 2D and 3D acceleration.

For best performance and ease of use, ATI recommends the following:

- Kernel module build environment
	- o Kernel source code include either the Kernel Source or Kernel Headers packages
- The RPM utility should be installed and configured correctly on your system, if you intend to install via RPM packages

The following packages must be installed in order for the ATI Catalyst™ Linux driver to install and work properly:

- XFree86-Mesa-libGL
- $\bullet$  libstdc++
- $\bullet$  libgcc
- XFree86-libs
- $\bullet$  fontconfig
- $\bullet$  freetype
- zlib
- gcc

#### **New Features**

This section provides information on new features found in this release of the ATI Radeon™ Display Driver. These include the following:

z *Support for New Linux Operating Systems* 

#### **Support for New Linux Operating Systems**

This release of ATI Catalyst<sup>™</sup> Linux introduces support for the following new operating system:

• SLED/SLES 11 SP1 early look support

### **Resolved Issues**

The following section provides a brief description of resolved issues with the latest version of the ATI Catalyst™ Linux software suite. These include:

- Enabling Hybrid Crossfire™ no longer causes dmesg to report an error after starting X
- Screen no longer turns blank if the other monitor is unplugged in dual-head mode
- [RHEL 5.4 x86\_64] Kernel panic no longer occurs during system hibernation with PCI cards
- [PowerXpress] Turning off the discrete card no longer causes the system to report a failure
- 1080i30 and 1080i25 HDTV modes can now be applied for HDMI/DVI/DP displays
- $\bullet$  The primary display will now have the correct default resolution when multiple monitors, with different size and resolutions, are connected
- dmseg will no longer report an error during hibernation
- Resuming from sleep no longer causes the display number overlay to become corrupted

#### **Known Issues**

The following section provides a brief description of known issues associated with the latest version of ATI Catalyst™ Linux software suite. These issues include:

- Disabling the primary display in clone/dual-head mode may cause Catalyst Control Center not to launch properly after X restart
- [SUSE 11.2 x86-64] ASIC hang may occur after starting X on specific cards
- [RHEL4, RHEL5, SLED10] "Size and Position" adjustments might not be retained after X restart or after system resumes from sleep
- System may fail to display error message when improper values are used in "aticonfig --tv-geometry" resulting in invalid "TVHSizeAdj" and "TVVSizeAdj" values in xorg.conf file
- "Xorg -probeonly" may cause screen corruption or the system to fail to respond
- [Catalyst Control Center] Some systems may intermittently stop responding when changing scaling options
- Segmentation fault may occur when running "Quake 4" and "Enemy Territory: Quake Wars" at 1280x1024 or resolutions higher than current desktop resolution

**Note**: On Novell's openSUSE, SLED and SLES operating systems running "sax2" or "sax2 -r" on the console overwrites the X.Org configuration file xorg.conf, reverting changes made by running "aticonfig --initial". As a result subsequent X session may start up using the open source ATI Radeon™ on X-Vesa graphics drivers instead of the proprietary ATI Linux Graphics Driver.

**Solution**: Do not use Sax2 when the proprietary Linux Graphics Driver is installed. Instead configure all display parameters using the ATI Catalyst™ Control Center--Linux Edition or the aticonfig command line interface.

### **Installing the AMD Proprietary Linux Software Driver**

Installation information and instructions can found on the AMD website:

- z Go to *http://support.amd.com/us/gpudownload/Pages/index.aspx*
- Select "Linux x86" or "Linux x86 64"
- Select your product family and product
- Click on the GO! button
- From the ATI Catalyst<sup>™</sup> Display Driver page, click on the "Installer Instructions" link to download the PDF document

### **Driver Update Notification**

To receive driver notifications, add the following RSS feed to your RSS reader: *http://www2.ati.com/rss/catalyst.rss*

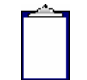

**Note:** In order to receive notifications you will need to have an RSS reader installed.

### **Linux Feedback Program**

The ATI Catalyst™ Linux software suite releases may incorporate suggestions received through the Linux feedback program.

Please refer to *http://www.amd.com/us/LinuxCrewSurvey* to provide us with feedback.